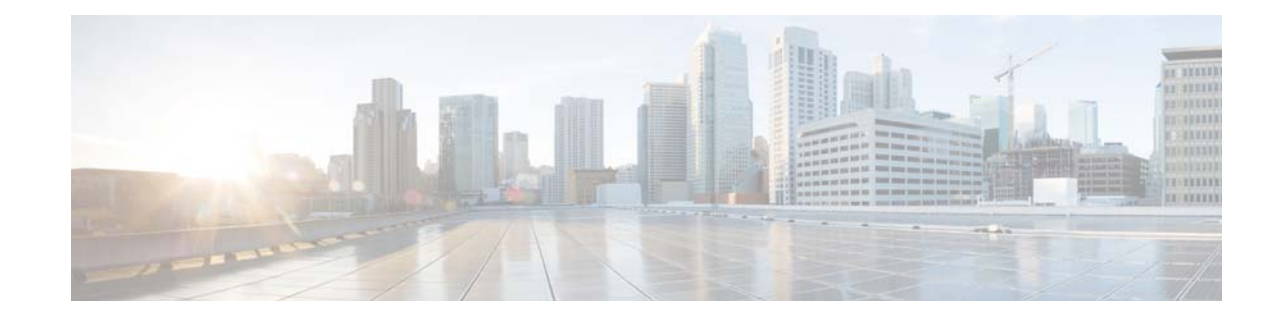

# **Cisco Prime Cable Provisioning 6.1 Release Notes**

**March 27, 2018**

## **Introduction**

Cisco Prime Cable Provisioning, referred to as Prime Cable Provisioning throughout this document, automates the tasks of provisioning and managing customer premises equipment (CPE) in a broadband service-provider network. The application provides a simple and easy way to deploy high-speed data, voice technology, and home networking devices.

Prime Cable Provisioning can be scaled to suit networks of virtually any size, even those deploying millions of devices. It also offers high availability, made possible by its distributed architecture with centralized management.

Prime Cable Provisioning incorporates support for many technologies to provide provisioning services for your network. These technologies include:

- **•** DOCSIS high-speed data
- **•** PacketCable voice service, both Secure and Basic work flows
- **•** Non-secure CableHome
- **•** Open Cable Set top box
- **•** eRouter 1.0
- **•** DPoE (DOCSIS Provisioning of EPON) 2.0
- **•** RPD

For detailed information about Prime Cable Provisioning features, see the *[Cisco Prime Cable Provisioning User Guide 6.1.](http://www.cisco.com/c/en/us/support/cloud-systems-management/prime-cable-provisioning/products-user-guide-list.html)*

## **Important Points to Know Before You Begin**

- **•** Before installing PCP 6.1, please check the system requirements mentioned in the *[Cisco Prime Cable Provisioning Quick](http://www.cisco.com/c/en/us/support/cloud-systems-management/prime-cable-provisioning/products-installation-guides-list.html)  [Start Guide 6.1](http://www.cisco.com/c/en/us/support/cloud-systems-management/prime-cable-provisioning/products-installation-guides-list.html)* are met.
- **•** If you are migrating from an earlier version of Cisco PCP or BAC to Cisco PCP 6.1, you must review the Release Notes that were published across the releases.

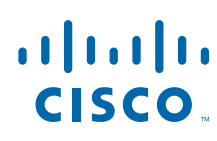

**Cisco Systems, Inc.** www.cisco.com

- License acquired for Cisco PCP 5.x or earlier releases is not valid for Cisco PCP 6.1. You need to get the permanent or evaluation license of 6.0 to upgrade from 4.2.x/5.0/5.1/5.2/5.3/6.0 to 6.1 or for a fresh installation. For more information, refer to **Licensing Prime Cable Provisioning** section in *[Cisco Prime Cable Provisioning Quick Start Guide 6.1](http://www.cisco.com/c/en/us/support/cloud-systems-management/prime-cable-provisioning/products-installation-guides-list.html)*.
- **•** From PCP 6.0 release, the PCP does not support the Solaris operating system platform. The Solaris operating system was supported through the PCP 5.3.x releases and the last release that supported the Solaris operating system was PCP 5.3.2.1.

## **New Features and Enhancements**

This release Cisco Prime Cable Provisioning 6.1, supports the following new features:

- **•** [Remote SNMP Reset Support](#page-1-0)
- **•** [Live DB Compaction Tool](#page-1-1)
- **•** [DHCP/DPE Health Check over IPv6](#page-2-0)
- **•** [Red Hat Enterprise Linux and CentOS 7.4 Support for RDU HA Libraries](#page-2-1)
- **•** [Restrict number of CPEs behind CM](#page-2-2)
- **•** [Mapping IPDevice DHCP Options to Prime Cable Provisioning Properties](#page-2-3)

#### <span id="page-1-0"></span>**Remote SNMP Reset Support**

The default device SNMP reset (Activation) is done by RDU by using disruption extensions. The device disruption implementation sends a SNMP set message from RDU to the device.

Prime Cable Provisioning 6.1 supports remote SNMP reset, in which the device remote SNMP reset request can be sent from DPE rather than RDU. During reset operation, RDU sends a reset request to DPE and in turn, DPE sends SNMP set to device.

You can enable or disable device remote SNMP reset through DPE feature from either the Admin UI or using the API.

#### **Excluding DPEs from Reset Operation**

When the Remote SNMP Reset feature is enabled for a PG, RDU will send the reset request to one of the available DPEs (based on MAC/DUID based affinity) in the PG during a device reset operation. However, user can set an exclusion list of DPEs, so that the RDU will not send the reset requests to those DPE(s).

#### **Default SNMP Version for Cable Modem Reset**

The Cable Modem reset is done using SNMP version, by default 1, whereas users can configure to use the SNMP v2c for Cable Modem reset.

### <span id="page-1-1"></span>**Live DB Compaction Tool**

The Live DB Compaction feature is used to compress the RDU database without stopping the RDU. The **configureDbCompaction.sh** tool can be used for this purpose.

Prior to Prime Cable Provisioning 6.1, the offline DB compaction was supported. For the compaction procedure to work, RDU server has to be shut down. Since this offline compaction procedure necessitates a long downtime for the RDU server, the live compaction of RDU Berkeley DB which will avoid the downtime of the RDU server is supported in Prime Cable Provisioning 6.1.

#### <span id="page-2-0"></span>**DHCP/DPE Health Check over IPv6**

Prime Cable Provisioning 6.1 has enabled the IPv6 mode of communication between CNR-EP and DPEs, which allows the user to configure the IPv6 address for the interfaces used for DHCP/DPE health check. It also ensures the CNR-EP to select the best available DPE for IPv6 device provisioning requests.

### <span id="page-2-1"></span>**Red Hat Enterprise Linux and CentOS 7.4 Support for RDU HA Libraries**

In this release, the RDU HA (High Availability) libraries are enhanced to support RHEL 7.4 or CentOS 7.4 using x86\_64 bit hardware system with kernel(3.10.0.693.11.6) on both the servers.

### <span id="page-2-2"></span>**Restrict number of CPEs behind CM**

In addition to giving warning on CPE addition behind cable modem using the property (**/rdu/log/cpeCountOnUpdate/enable**), Prime Cable Provisioning 6.1 also provides restriction property (**/rdu/cpe/restrict/enable**) to restrict CPE behind cable modem when the device count exceeds the threshold value that is set using **/rdu/log/cpe/threshold** in **rdu.properties** file.

### <span id="page-2-3"></span>**Mapping IPDevice DHCP Options to Prime Cable Provisioning Properties**

In Prime Cable Provisioning 6.1, the DNS property (**/IPDevice/dns/servers**) is added which adds domain-name-servers option to the device while provisioning. This DNS property can be used for all the types of devices and the IP address can be given in clear text using Admin UI or API.

## **Database Schema Changes**

There are no new schema changes in PCP 6.1.

# **Prime Cable Provisioning 6.1 Bugs**

For more information on a specific bug or to search all bugs in a particular Prime Cable Provisioning release, see [Using the](#page-3-0)  [Bug Toolkit](#page-3-0).

This section contains:

- **•** [Resolved Bugs, page 4](#page-3-1)
- **•** [Open Bugs, page 4](#page-3-2)
- **•** [Using the Bug Toolkit, page 4](#page-3-0)

#### <span id="page-3-1"></span>**Resolved Bugs**

*Table 1 Resolved Bug List in Prime Cable Provisioning 6.1.*

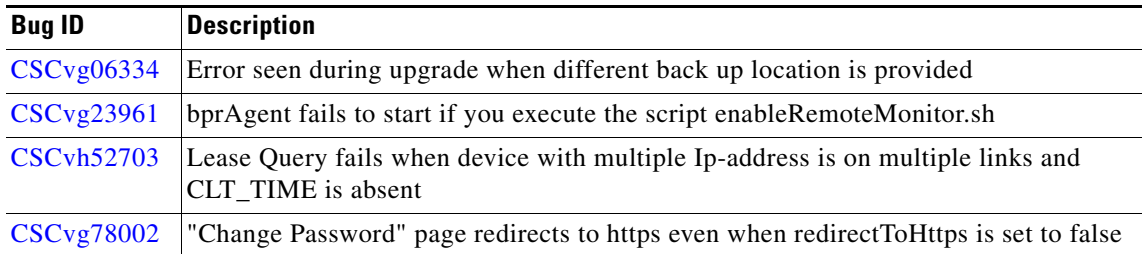

#### <span id="page-3-2"></span>**Open Bugs**

*Table 2 Open Bug List in Prime Cable Provisioning 6.1.*

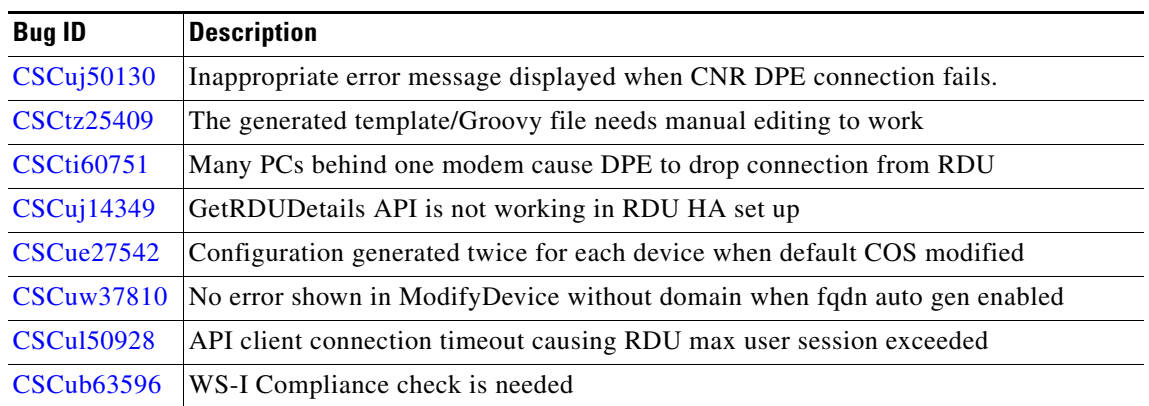

#### <span id="page-3-0"></span>**Using the Bug Toolkit**

This section explains how to use the Bug Toolkit to search for a specific bug or to search for all bugs in a release.

**Step 1** Go to [Cisco Bug Search Tool](https://bst.cloudapps.cisco.com/bugsearch/
). **Step 2** At the Log In screen, enter your registered Cisco.com user name and password; then, click Log In. The Bug Search Tool page opens. ⇖ **Note** If you do not have a Cisco.com user name and password, you can register for them at

https://idreg.cloudapps.cisco.com/idreg/register.do.

- **Step 3** To search for a specific bug, enter the bug ID or keywords in the Search for field, and click Go.
- **Step 4** To search for bugs in the current release, specify the following criteria:
- **•** Select Product —**Series/Model**

ן

**•** Select Product Name—**Cisco Broadband Access Center for Telco and Wireless** 

![](_page_4_Picture_2.jpeg)

**Note** Do not enter Cisco Prime Cable Provisioning. Cisco Prime Cable Provisioning is the new product name for the former Cisco Broadband Access Center. At this time, the Bug Search Tool does not accept Cisco Prime Cable Provisioning as the product name.

- **•** Select Releases—Affecting or Fixed in this Release.
- **•** Product Version—Enter 6.1

![](_page_4_Picture_6.jpeg)

![](_page_4_Picture_7.jpeg)

**Note** For example, if a bug applies to multiple releases, the headline and Release-note enclosure contain the earlier Cisco PCP product terminology.

**Step 6** To export the results to a spreadsheet:

#### **1.** In the results section of the page, click **Export Results to Excel**.

**2.** All bugs retrieved by the search are exported in to a spreadsheet and downloaded locally. If you cannot export the spreadsheet, log into the Technical Support website at http://www.cisco.com/cisco/web/support/index.html or contact the Cisco Technical Assistance Center (TAC).

Note For more details about how to use Cisco Bug Search Tool, see https://www.cisco.com/web/applicat/cbsshelp/help.html

### **Product Documentation**

![](_page_4_Picture_15.jpeg)

**Note** We sometimes update the printed and electronic documentation after original publication. Therefore, you should also review the documentation on Cisco.com for any updates.

See the [Cisco Prime Cable Provisioning Documentation Overview f](http://www.cisco.com/c/en/us/support/cloud-systems-management/prime-cable-provisioning/products-documentation-roadmaps-list.html)or the list of Prime Cable Provisioning guides.

#### **Related Documentation**

See the [Cisco Prime Network Registrar Documentation Overview f](http://www.cisco.com/c/en/us/support/cloud-systems-management/prime-network-registrar/products-documentation-roadmaps-list.html)or the list of Cisco Prime Network Registrar guides.

See the [Prime Cable Provisioning Upgrade Matrix f](http://www.cisco.com/c/dam/en/us/td/docs/net_mgmt/prime/cable_provisioning/6-1/compatibility/matrix/PCP61_Upgrade_Matrix.xlsx)or the upgrade compatibility of the current release with the previous releases.

See the [Prime Cable Provisioning Compatibility Matrix](https://supportforums.cisco.com/document/13038916/pcp-compatibility-matrix) for the PNR, PG and API compatibility of the current release with the previous releases.

## **Obtaining Documentation and Submitting a Service Request**

For information on obtaining documentation, submitting a service request, and gathering additional information, see the monthly What's New in Cisco Product Documentation, which also lists all new and revised Cisco technical documentation, at:

http://www.cisco.com/en/US/docs/general/whatsnew/whatsnew.html

Subscribe to the What's New in Cisco Product Documentation as a Really Simple Syndication (RSS) feed and set content to be delivered directly to your desktop using a reader application. The RSS feeds are a free service and Cisco currently supports RSS version 2.0.

## **Trademark Notice**

Cisco and the Cisco logo are trademarks or registered trademarks of Cisco and/or its affiliates in the U.S. and other countries. To view a list of Cisco trademarks, go to this URL: [www.cisco.com/go/trademarks](https://www.cisco.com/go/trademarks). Third-party trademarks mentioned are the property of their respective owners. The use of the word partner does not imply a partnership relationship between Cisco and any other company. (1721R)

Any Internet Protocol (IP) addresses used in this document are not intended to be actual addresses. Any examples, command display output, and figures included in the document are shown for illustrative purposes only. Any use of actual IP addresses in illustrative content is unintentional and coincidental.

© 2018 Cisco Systems, Inc. All rights reserved.

Ι